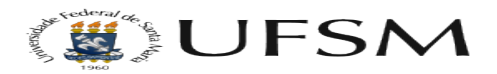

## Como adicionar artigo e menus em inglês

## 06/05/2024 08:54:18

## **Imprimir artigo da FAQ**

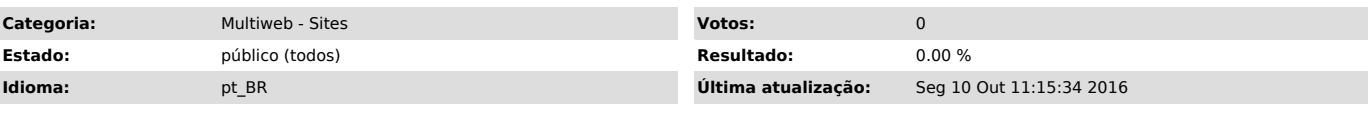

*Sintoma (público)*

O tutorial abaixo visa mostrar os passos que devem ser realizados para criar artigos e menus com idiomas.

*Problema (público)*

*Solução (público)*

Para adicionar um artigo

1- Entre no gerenciador de artigos 2- Clique em novo

3- Crie o artigo no idioma inglês ou português e depois selecione o idioma.

Para adicionar um menu em inglês ou português

1- Entre no gerenciador de Menus e escolha o menu no idioma que você quer adicionar, no exemplo usamos o menu em inglês.

2- Clique em novo, para criar um novo menu.

3- Selecione o idioma do menu

Lembrando que deve adicionar o titulo ao menu ou artigo e selecionar o artigo no menu criado no idioma desejado.

Qualquer dúvida entre em contato!